fireeye.com

## Writing a libemu/Unicorn Compatability Layer

by David Zimmer

5-6 minutes

In this post we are going to take a quick look at what it takes to write a libemu compatibility layer for the Unicorn engine. In the course of this work, we will also import the libemu Win32 environment to run under Unicorn.

For a bit of background, libemu is a lightweight x86 emulator written in C by Paul Baecher and Markus Koetter. It was released in 2007 and includes a built-in Win32 environment that allows shellcodes to resolve API at runtime. The library also provides end users with a convenient way to receive callbacks when API functions are hit. The original project supported 5 Windows dlls, 51 hooks and 234 opcodes all wrapped in a tight 1mb package. Unfortunately it is no longer being updated.

In late 2015, we saw the Unicorn engine project released by Nguyen Anh Quynh and Dang Hoang Vu. This project takes the processor emulators from QEMU and wraps them into an easy to use library. Unicorn, however, does not provide a Win32 layer.

As an experiment, we were curious to see what it would take to bring the libemu Win32 environment into Unicorn. This task actually turned out to be quite simple since it was nicely self contained. In the process of exploring this it also made sense to write a basic shim layer to support the libernu API and translate its inner workings over to Unicorn.

Lets start with the common libemu API:

```
//emu memory.h
/* read access, these functions return -1 on error */
int32 t emu memory read byte(struct emu memory *m, uint32 t addr, uint8 t *byte);
int32 t emu memory read block(struct emu memory *m, uint32 t addr, void *dest,
size t len);
int32_t emu_memory_read_word(struct emu_memory *m, uint32_t addr, uint16_t *word);
int32_t emu_memory_read_dword(struct emu_memory *m, uint32_t addr, uint32_t *dword);
int32 t emu memory read string (struct emu memory *m, uint32 t addr, struct
emu string *s, uint32 t maxsize);
int32 t emu memory read wide string(struct emu memory *m, uint32 t addr, struct
emu string *s, uint32 t maxsize);
int32 t emu memory write byte (struct emu memory *m, uint32 t addr, uint8 t byte);
int32_t emu_memory_write_block(struct emu_memory *m, uint32_t addr, void *src,
size t len);
int32 t emu memory write word(struct emu memory *m, uint32 t addr, uint16 t word);
int32_t emu_memory_write_dword(struct emu_memory *m, uint32_t addr, uint32_t dword);
//emu.h
struct emu cpu *emu cpu get(struct emu *e);
struct emu memory *emu memory get(struct emu *e);
//emu_cpu.h
enum emu_reg32 {
       eax = 0, ecx, edx, ebx, esp, ebp, esi, edi
};
uint32 t emu cpu reg32 get(struct emu cpu *cpu p, enum emu reg32 reg);
void emu_cpu_reg32_set(struct emu_cpu *cpu_p, enum emu_reg32 reg, uint32_t val);
uint16 t emu_cpu_reg16_get(struct emu_cpu *cpu_p, enum emu_reg16 reg);
void emu cpu regl6 set(struct emu cpu *cpu p, enum emu regl6 reg, uint16 t val);
uint8_t emu_cpu_reg8_get(struct emu_cpu *cpu_p, enum emu_reg8 reg);
void emu_cpu_reg8_set(struct emu_cpu *cpu_p, enum emu_reg8 reg, uint8_t val);
uint32_t emu_cpu_eflags_get(struct emu_cpu *c);
void emu_cpu_eflags_set(struct emu_cpu *c, uint32_t val);
void emu cpu eip set(struct emu cpu *c, uint32 t eip);
uint32_t emu_cpu_eip_get(struct emu_cpu *c);
```

## The API is actually very similar to Unicorn:

```
uc_err uc_reg_write(uc_engine *uc, int regid, const void *value);
uc_err uc_reg_read(uc_engine *uc, int regid, void *value);
uc_err uc_mem_write(uc_engine *uc, uint64 t address, const void *bytes, size t
```

```
size);
uc_err uc_mem_read(uc_engine *uc, uint64_t address, void *bytes, size_t size);
uc_err uc_mem_map(uc_engine *uc, uint64_t address, size_t size, uint32_t perms);
uc_err uc_mem_map_ptr(uc_engine *uc, uint64_t address, size_t size, uint32_t perms);
void *ptr);
uc_err uc_mem_unmap(uc_engine *uc, uint64_t address, size_t size);
uc_err uc_mem_protect(uc_engine *uc, uint64_t address, size_t size);
uc_err uc_mem_protect(uc_engine *uc, uint64_t address, size_t size, uint32_t perms);
```

The major differences are that Unicorn does everything through an opaque uc\_engine\* handle, while libemu uses a series of structs such as emu, emu\_cpu, and emu\_memory:

```
//emu_cpu.c
struct emu
{
        ....
       struct emu memory *memory;
       struct emu_cpu *cpu;
        . . .
};
//emu_cpu_data.h
struct emu_cpu
{
       struct emu *emu;
       struct emu memory *mem;
        . . .
       uint32 t eip;
       uint32_t eflags;
       uint32 t reg[8];
        .....
}
```

In general, the emu and emu\_memory structures are passed directly as arguments to API wrappers such as emu\_cpu\_get, emu\_memory\_get and the emu\_memory\_read/write functions. There is one common case of direct member access to the emu\_cpu structure that requires some special attention. This structure gives the user direct read/write access to the emulator's virtual processor and is commonly utilized by user code. Examples to support include:

```
emu_cpu_get(e)->eip
cpu->eflags = x
x = cpu->reg[eax]
cpu->reg[esp] -= 4;
```

The next task was to see if we could mimic the direct access to the emu\_cpu elements as if they were static struct fields. Here we enter the world of C++ operator overloading.

```
//this class traps int value gets/sets so we can do dynamic things as they are
accessed...
class CAccessCheck
{
   int index;
   int role;
   uc_engine* uc;
   public:
        CAccessCheck(void): index(0), role(0), uc(0){}
        CAccessCheck(int r,uc_engine* engine):index(0), role(r), uc(engine) {}
        CAccessCheck(int i, int r,uc_engine* engine): index(i), role(r), uc(engine)
{}
    //we are setting the value ..
    void operator=(uint32 t v);
    //we are accessing the value. note if in a printf you MUST cast to (int)
    operator uint32_t const();
    //support the += and -= operations
   uint32_t operator += (uint32_t v) {
        uint32 t tmp;
        tmp = operator uint32_t const();
        tmp += v;
        operator=(tmp);
        return tmp;
    }
    uint32 t operator -= (uint32 t v) {
        uint32_t tmp;
        tmp = operator uint32 t const();
        tmp -= v;
        operator=(tmp);
        return tmp;
    }
};
//this class activates on use of the [] operators to mimic direct array access
class CRegAccess{
 protected:
   int m_mode;
   uc_engine* uc;
   public:
    CRegAccess(void) {m_mode=0;uc=0;};
    CRegAccess(int mode,uc_engine* engine) {m_mode = mode; uc=engine;}
    CAccessCheck operator[](int index){
         return CAccessCheck(index, this->m mode, this->uc);
     1
```

4 of 9

};

```
class emu cpu {
    public:
        uc_engine* uc;
        uc_engine* mem;
        CAccessCheck eip;
        CAccessCheck eflags;
        CRegAccess reg;
        //CRegAccess reg16;
        //CRegAccess reg8;
        emu_cpu(uc_engine* engine);
};
void CAccessCheck::operator=(uint32_t v)
{
    if(role==1) { //eip
        emu cpu eip set(this->uc,v);
    }
    else if(role==2) { //eflags
        uc_reg_write(this->uc,UC_X86_REG_EFLAGS,&v);
    }
    else if(role==32) { //32bit register access
        emu_reg32_write(this->uc,(emu_reg32)index,v);
    }
    //printf("SET index: %d value: %d role:%d\n",index,v,role);
}
CAccessCheck::operator uint32_t const()
ſ
    int ret;
    if(role==1) { //eip
        ret = emu_cpu_eip_get(this->uc);
    1
    else if(role==2) { //eflags
        uc_reg_read(this->uc,UC_X86_REG_EFLAGS,&ret);
    }
    else if(role==32) { //32bit register access
        ret = emu_reg32_read(this->uc,(emu_reg32)index);
    }
    //printf("GET index: %d role:=%d\n", index, role);
   return ret;
}
emu_cpu::emu_cpu(uc_engine* engine) {
   this->uc = engine;
   this->mem = engine;
   eip = CAccessCheck(1,engine);
   eflags = CAccessCheck(2, engine);
   reg = CRegAccess(32, engine);
   //reg16 = CRegAccess(16, engine);
   //reg8 = CRegAccess(8, engine);
}
emu_cpu *emu_cpu_get(uc_engine *uc){
   return new emu_cpu(uc);
}
```

```
uc_engine *emu_memory_get(uc_engine *uc){
    return uc;
}
```

With these tasks complete, porting existing code from libernu over to Unicorn should be a pretty straightforward task.

In Figure 1 we see an initial test, we put together that includes the Win32 environment, shim layer, several API hooks and a hard coded payload.

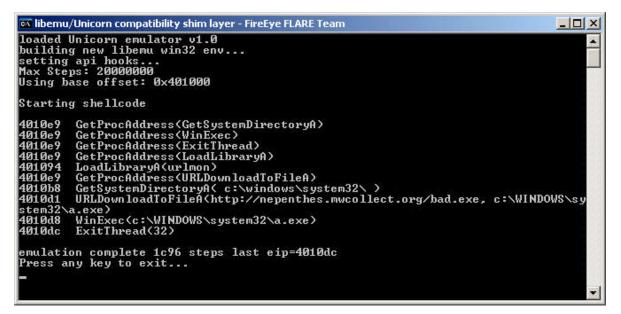

Figure 1: Initial test of the libernu Win32 environment and hooks running under Unicorn

With this working, the next stage was to try it out against a larger code base. Here we imported the userhooks.cpp from scdbg, an extension of the libernu sctest that includes some 250 API hooks. As it turns out, very few changes were required to get it working.

In Figure 2, we can see the results of testing it against a fairly complex shellcode that:

- allocates virtual memory
- copies code to the new alloc

- creates a new thread
- downloads an executable
- checks the registry for the presence of Antivirus software

Note that while this shellcode would normally do process injection, scdbg handles it all inline for simplified analysis.

| 🐼 cmd                                                |                                                                                                    |  |
|------------------------------------------------------|----------------------------------------------------------------------------------------------------|--|
| D:\unicorn_libemu\bin> scdbg -f VirtualAllocEx.sc -u |                                                                                                    |  |
| loaded Unicorn emulator v1.0                         |                                                                                                    |  |
| building new liberu win32 env                        |                                                                                                    |  |
| Loaded b30 bytes from file VirtualAllocEx.sc         |                                                                                                    |  |
| Max Steps: -1                                        |                                                                                                    |  |
| Using base offset: 0x401000                          |                                                                                                    |  |
| Starting shellcode                                   |                                                                                                    |  |
| 401431                                               | LoadLibraryA(kerne132)                                                                                                    |  |
| 401431                                               | LoadLibraryA(user32)                                                                                                    |  |
| 401431                                               | LoadLibraryA(advapi32)                                                                                                    |  |
| 401431                                               |                                                                                                    |  |
|                                                      | FindWindovA(class=Progman, window=Program Manager)                                                                                          |  |
| 40116a                                               |                                                                                                    |  |
| 40117a                                               | OpenProcess(access=1f0fff, inherit=0, pid=14077ac0) - Process:<br>VirtualAllocEx(pid=14077ac0, base=0 , sz=1000) = 600000                   |  |
| 401194<br>4011b1                                     | WriteProcessMemory(pid=14077ac0, base=0, s2=10007 = 6000000<br>WriteProcessMemory(pid=14077ac0, base=600000, buf=4017c3, sz=310, written=0) |  |
| 4011c7                                               | CreateRemoteThread(pid=14077ac0, addr=600000 , arg=0, flags=0, *id=0)                                                                       |  |
| 101101                                               | Transferring execution to threadstart                                                                                                    |  |
| 600190                                               | LoadLibraryA (kerne 132)                                                                                                    |  |
|                                                      | LoadLibraryA(ntdll)                                                                                                    |  |
| 600190                                               | LoadLibraryA(urlmon)                                                                                                    |  |
| 60004f                                               | Sleep(0x15f90)                                                                                                    |  |
| 100000000                                            | Allocation 104 < 1024 adjusting                                                                                                    |  |
| 60005c                                               | GlobalAlloc(sz=400) = 601000                                                                                                    |  |
| 60006b                                               | GetTempPathA(len=104, buf=601000) = 8                                                                                                    |  |
| 60007b<br>600084                                     | strcat(d:\temp vss0000001.exe)<br>DeleteFileA(d:\temp\vss0000001.exe)                                                                       |  |
| 60009a                                               | URLDownloadToFileA(http://ojymo.com/css/ac/s.exe, d:\temp\vss0000001.exe)                                                                   |  |
| 600055                                               | CreatFileA(d:\temp\vss0000001.exe) = 4                                                                                                    |  |
| 6000cd                                               | GetFileSize(4, 0) = ffffffff                                                                                                    |  |
|                                                      | Allocation 104 < 1024 adjusting                                                                                                    |  |
| 4011e1                                               | GlobalAlloc(sz=400) = 602000                                                                                                    |  |
| 40122b                                               | RegOpenKeyExA(HKLM), SOFTWARE\\AhnLab\\U3Lite)                                                                                              |  |
|                                                      | Allocation 104 < 1024 adjusting                                                                                                    |  |
| 4011e1                                               | GlobalAlloc(sz=400) = 603000                                                                                                    |  |
| 40122b                                               | RegOpenKeyExA(HKLM), SOFTWARE\\AhnLab\\U3 365 Clinic>                                                                                       |  |
| 4011e1                                               | Allocation 104 < 1024 adjusting<br>GlobalAlloc(sz=400) = 604000                                                                             |  |
| 401122b                                              | RegOpenKeyExA(HKLM SOFTWARE\\NHN Corporation\\NaverVaccine)                                                                                 |  |
| 101220                                               | Allocation 104 < 1024 adjusting                                                                                                    |  |
| 4011e1                                               | Globalalloc(sz=400) = 605000                                                                                                    |  |
| 40122b                                               | RegOpenKeyExA(HKLM), SOFTWARE\\ESTsoft\\ALYac>                                                                                              |  |
| 40108b                                               | ExitProcess(0)                                                                                                    |  |
| emulation complete ed9b66 steps last eip=40108b      |                                                                                                    |  |
|                                                      |                                                                                                    |  |
|                                                      |                                                                                                    |  |

Figure 2: Complex shellcode running with hooks imported from scdbg

Another large feature to test was the scdbg debug shell. When testing software in an emulated environment, having interactive debug tools available is extremely handy.

Figure 3 shows an example of setting a breakpoint, single stepping,

and examining memory of code running in the emulator.

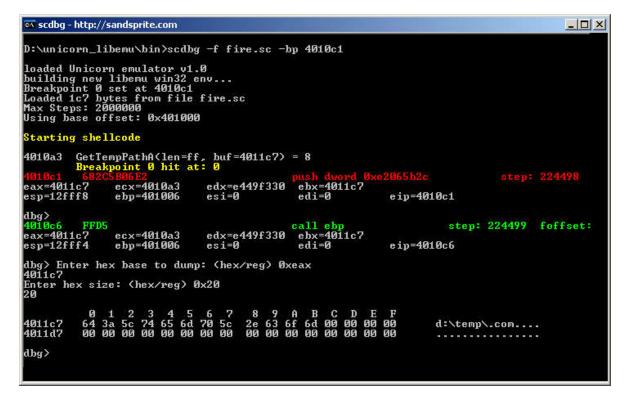

Figure 3: Imported scdbg debug shell running with Unicorn Engine and libemu shim layer

## Conclusion

In this article we took a quick look at the differences between the libemu and Unicorn emulators API. This allowed us to create a shim layer to import legacy libemu code and use it with Unicorn largely unchanged.

Once the shim layer was in place, we next imported the libernu Win32 Environment so we could run it under Unicorn.

As a final test we ported several large portions of the scdbg project, which was originally written to run under libemu. Here our previous work allowed for the importation of scdbg's 250+ API hooks and debug shell to run under Unicorn with only minimal changes.

Overall the entire process went quite smoothly and should provide

benefits for developers of libemu and/or Unicorn. If you would like to experiment for yourself you can download a copy of our <u>test</u> <u>project here</u>.